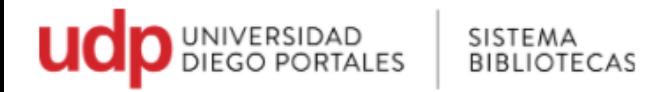

## **Búsqueda Avanzada y Mi Lista**

**1. Opción Búsqueda Avanzada** <http://sibudp.udp.cl/ipac20/ipac.jsp?profile=exter&submenu=power>

Permite realizar estrategias de búsquedas y obtener resultados más acotados y precisos

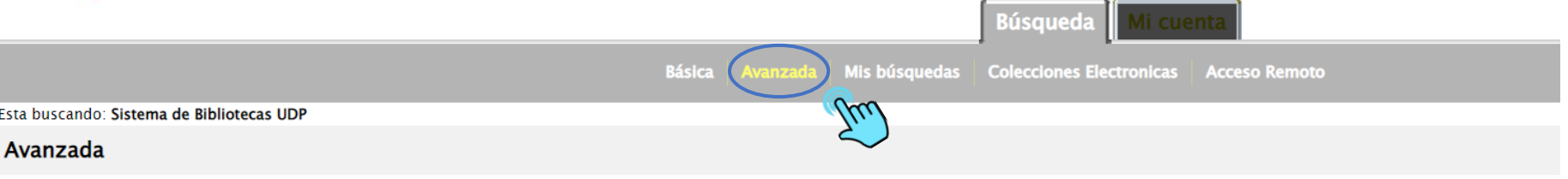

Llene al menos un campo. Cologue las palabras más representativas para su búsqueda.

## Búsqueda por:

Se despliegan cajas o casilleros de búsqueda donde se pueden colocar términos de búsqueda que se consideren más pertinentes (palabras claves) y combinarlos entre sí, mediante conectores booleanos (AND, OR, XOR, NOT)

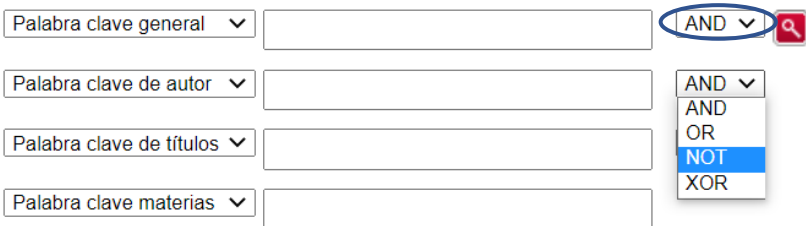

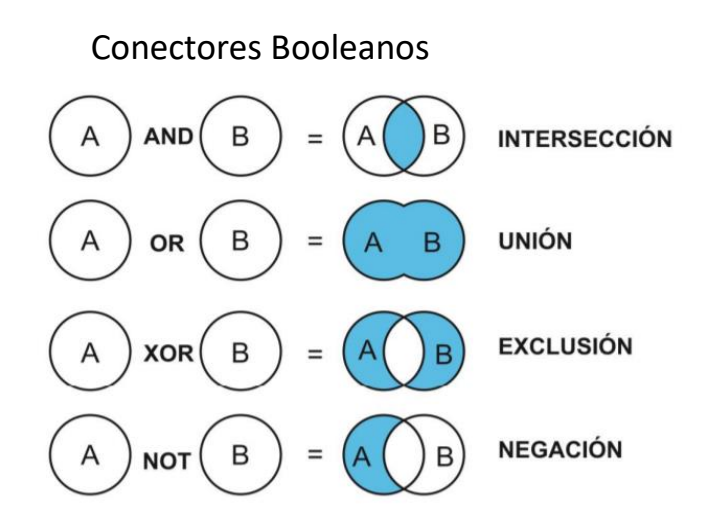

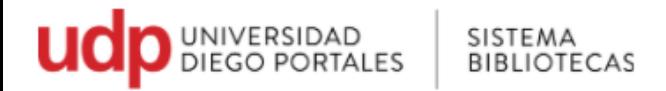

## **2. Opción "Mi Lista"**

El catálogo permite agregar a mi lista los libros que son de interés, para luego construir la respectiva bibliografía o referencias bibliográficas en el caso que esté investigando.

• Desde la lista de resultados. Seleccionar el cuadro **Agregar a Mi Lista** 

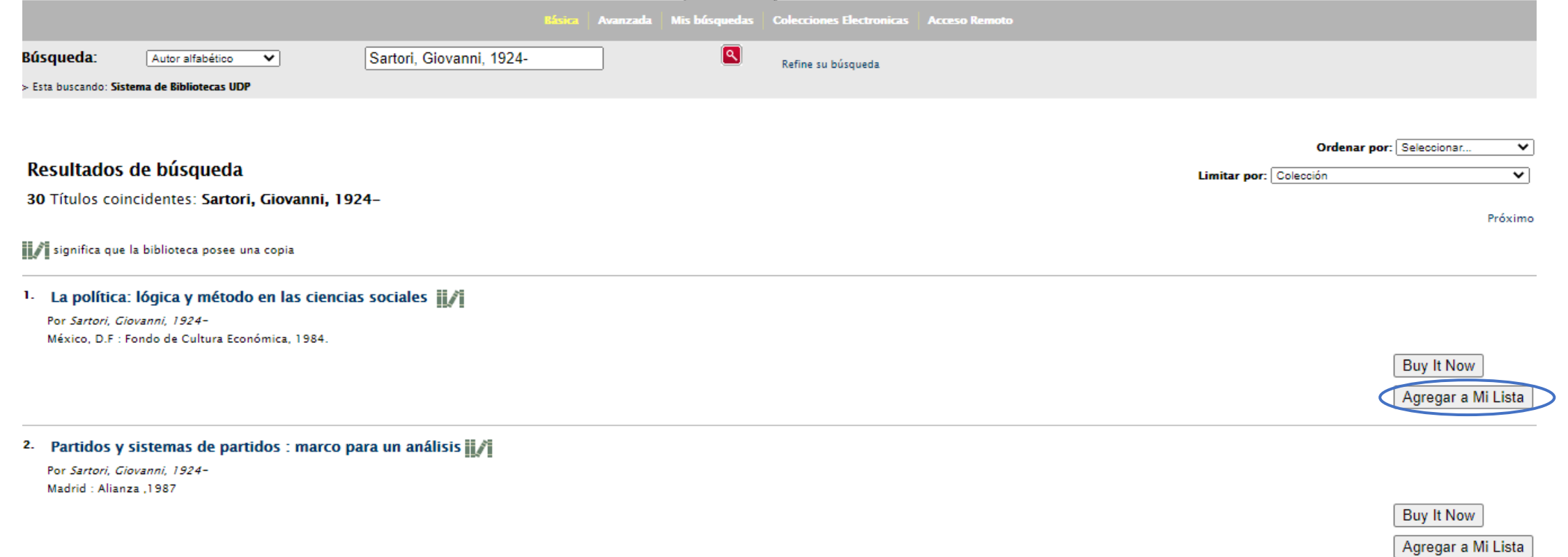

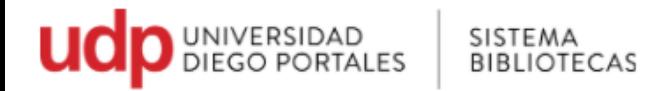

• Luego seleccionar **Mi Lista**

Se desplegarán los títulos, los cuales podrá remover o eliminar del listado.

• Luego seleccionar la opción **Enviar por email**.

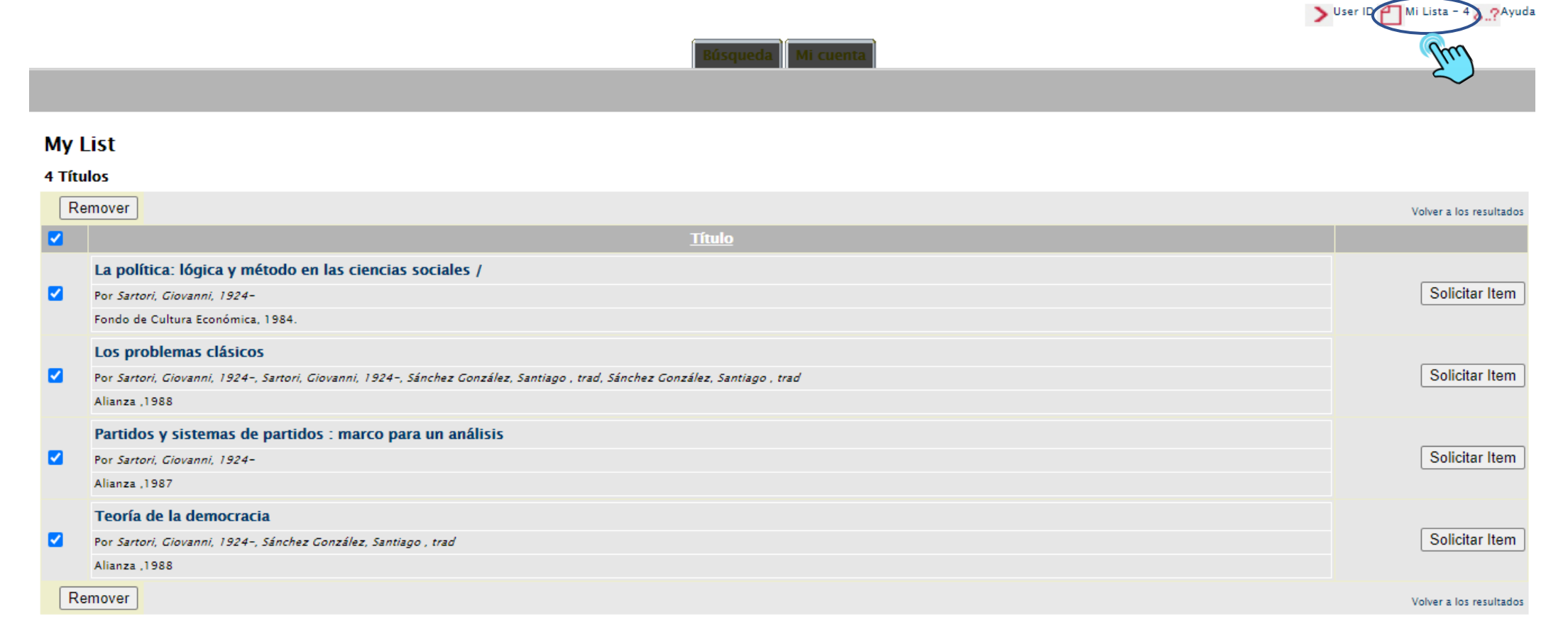

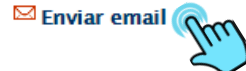

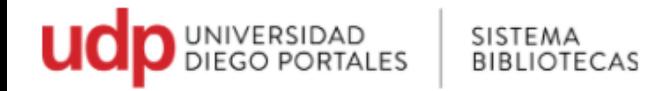

Por defecto le llegará la referencia en formato HTML o puede seleccionar el formato que desea que llegue la referencia bibliográfica a su correo electrónico como MLA o Chicago. Luego de rellenar las casillas, click en **Enviar**

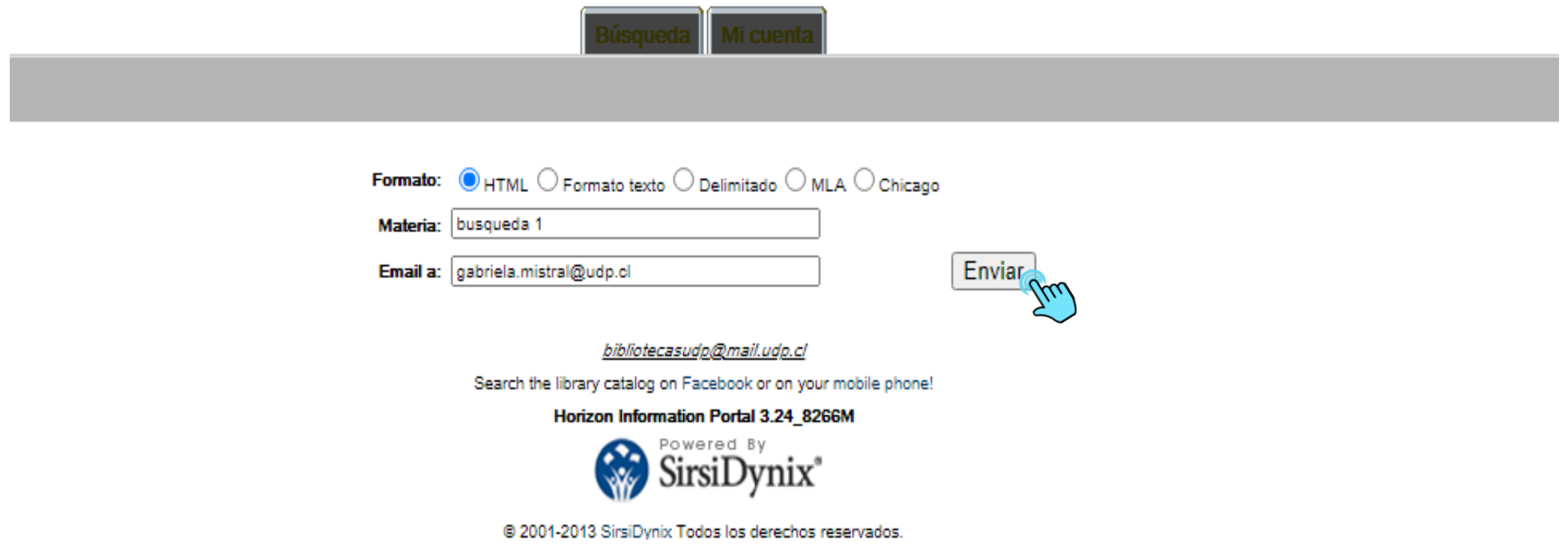

Si no encuentra su listado en bandeja de entrada, revisar correo no deseado.